## $\le$  rc-tool.de

Das **Vario-DX** ist ein Variometer-Sensor für das Spektrum Telemetrie-Modul TM1000 oderfür telemetriefähige Empfänger mit X-BUS zum Anschluss von Sensoren.

Ein Variometer dient zum Auffinden von Aufwindfeldern beim Segeln. Es misst das vertikale Steigen oder Sinken und zeigt dies dem Piloten durch einen an- oder absteigenden Ton an.

Ein integrierter Höhenmesser gibt jederzeit Auskunft über die aktuelle Höhe über dem Boden.

Das **Vario-DX** wurde speziell für den Flug-Modellbau entwickelt, wo es auf kleinste Abmessungen, geringstes Gewicht und einfache Handhabung ankommt.

Es ist mit zwei modernen, barometrischen Sensoren und einem 32 bit Prozessor ausgestattet und hat deshalb eine hervorragende Empfindlichkeit sowie eine schnelle Reaktionszeit.

Das **Vario-DX** wird über das mitgelieferte Kabel an den X-BUS des Telemetrie-Moduls TM1000 oder des telemetriefähigen Empfängers angeschlossen. Es ist keine separate Stromversorgung notwenig.

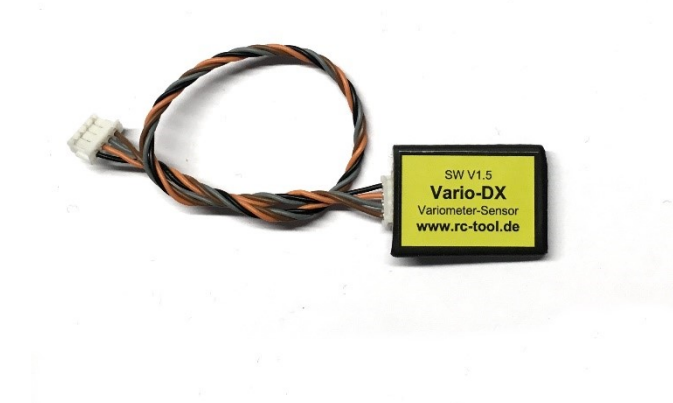

*Abbildung 1: Der Variometer-Sensor Vario-DX*

### **1. Inbetriebnahme**

Das **Vario-DX** wird über das mitgelieferte 4-polige Kabel an den X-BUS Anschluss des **Telemetrie-Moduls TM1000 oder den telemetriefähigen Empfänger mit X-BUS** angeschlossen.

Nach dem Einschalten des **Vario-DX** kalibriert sich der Sensor auf den umgebenden Luftdruck und überträgt eine Höhe von Null Metern. Wird der Sensor nach oben oder unten bewegt, überträgt dieser die gemessene Höhe sowie die Steig- bzw. Sinkrate zum Sender.

Die Höhe kann in Feet oder Meter angezeigt werden. Die entsprechende Einstellung ist an der Fernsteuerung vorzunehmen.

Zur Inbetriebnahme des Telemetrie-Moduls TM1000 und die Einstellungen an der Fernsteuerung zur Anzeige der übertragenen Höhe und Vario-Daten entnehmen Sie bitte der Bedienungsanleitung des Telemetrie-Moduls und ihrer Fernsteuerung.

In den folgenden Bildern wird gezeigt, wie beim Spektrum DX6 G2/G3 Sender (Software Version 2.01) der Empfänger mit angeschlossenem **Vario-DX** gebunden und anschließend eingestellt wird.

**Der Einstell-Prozess kann bei anderen Fernsteuerungen, Empfängern und Software-Versionen von dem hier beschriebenen Vorgang leicht abweichen. Die Beschreibung dient deshalb nur zur Orientierung:**

- 1. Fernsteuerung ausschalten
- 2. Vario-DX wie in Abb. 2 gezeigt an den "X-BUS" Port des

# **Bedienungsanleitung Variometer-Sensor Vario-DX**

Telemetrie-Moduls TM1000 anschließen und den "DATA" Port des TM1000 mit dem "DAT" Port des Empfängers verbinden.

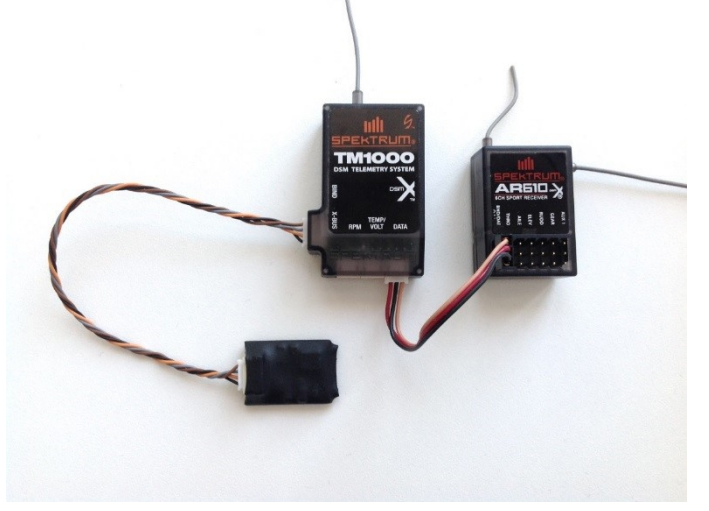

*Abbildung 2: Anschluss des Vario-DX an das TM1000*

- 3. Den "BND" Knopf am TM1000 gedrückt halten während der Empfänger mit einer geeigneten Stromversorgung verbunden wird. Der Empfänger blinkt jetzt und wartet auf das "Binden"-Signal vom Sender.
- 4. Den Sender **bei gedrücktem Rolltaster** einschalten. Im "Systemeinstellung" Menü "Binden" wählen [\(Abbildung 3\)](#page-0-0)

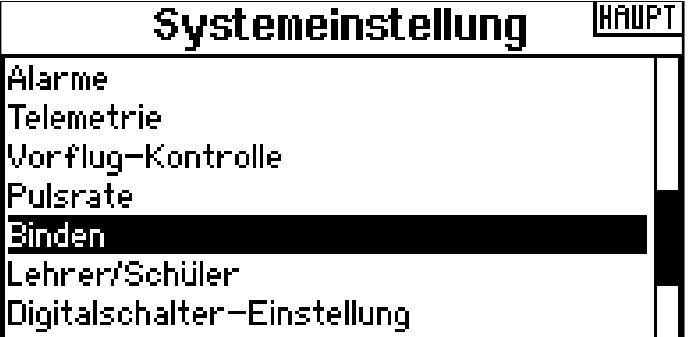

<span id="page-0-0"></span>*Abbildung 3: Die "Binden" Funktion in den Systemeinstellungen*

Im "Binden" Menü "Binden" wählen (Abb. 4)

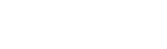

IMENU.

## 3: Segelf.

Binden

Bringen Sie den Empfänger in den Bindemodus, wählen Sie dann Binden.

> ABBRUCH **BINDEN**

*Abbildung 4: Das "Binden" Menü*

# $\le$  rc-tool.de

6. Der Binde-Prozess war erfolgreich, wenn sowohl der Empfänger (DSMX 22ms) als auch "**Telemetrie**" erkannt wurde (Abb. 5).

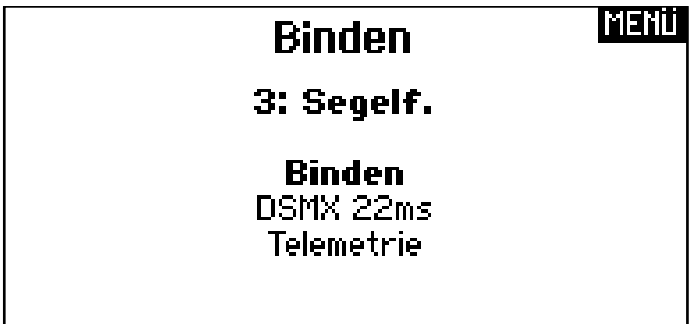

*Abbildung 5: Die Meldung des erfolgreichen Bindes des Empfängers*

7. Rolltaster drücken um in die "Funktionsliste" zu gelangen und hier "Telemetrie" auswählen (Abb. 6).

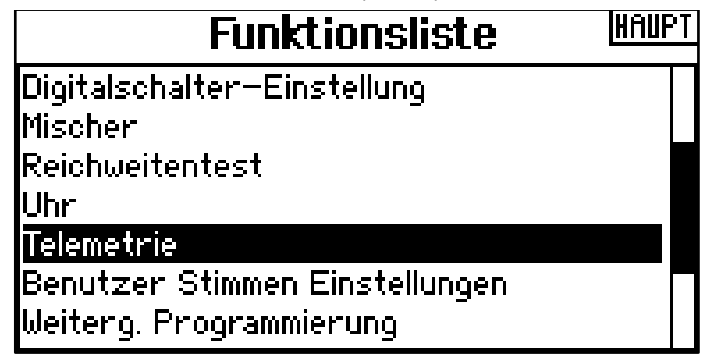

*Abbildung 6: Die "Telemetrie" Funktion in der Funktionsliste*

- 8. Im "Telemetrie" Menü muss das Vario-DX über die Auto-Konfigurations Funktion eingebunden werden:
	- a. Sicherstellen, dass alle Telemetrie-Komponenten gebunden sind
	- b. Sender einschalten, danach Empfänger einschalten
	- c. Alle Höhen- und Vario-Sensoren im Telemetrie-Menü löschen
	- d. In der Funktionsliste Telemetrie >> Einstellungen >> Auto-Konfig wählen (Abb. 7)

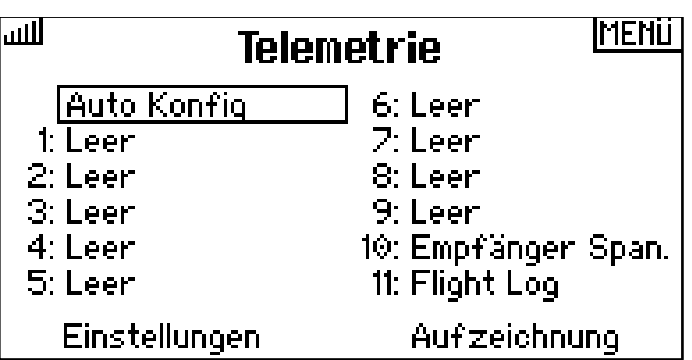

*Abbildung 7: "Auto Konfig" Funtion im Telemetrie-Menü*

9. "Vario" auswählen und die Einstellungen für das Vario vornehmen. Abb. 8 zeigt eine eher empfindliche Einstellung des Varios für einen Segler bei ruhigem Wetter. Abb. 9 zeigt eine unempfindlichere Einstellung. Je empfindlicher die Einstellung, desto unruhiger ist das Vario und zeigt kleinstes Steigen und Sinken sofort an.

# **Bedienungsanleitung Variometer-Sensor <b>Vario-DX**

| . 11 I I | Vario                                   | HOCH |
|----------|-----------------------------------------|------|
|          | Anzeige: Ein<br>Venzögenung: % sec      |      |
|          | Danstellung: 15 sec                     |      |
|          | Steigen: +0.2 m/s<br>Sinken: $-9.2$ m/s |      |
|          | Schalter: Ein                           |      |
|          |                                         |      |

*Abbildung 8: Empfindliche Einstellung für das Vario-DX*

| الانب | Vario                                                                                                    | ROCH |
|-------|----------------------------------------------------------------------------------------------------|------|
|       | Anzeige: Ein<br>Venzögenung: % sec<br>Danstellung: 15 sec<br>Steigen: +0.3 m/s<br>Sinken: $-9.5$ m/s<br>Schalter: Ein |      |

*Abbildung 9: Unempfindliche Einstellung für das Vario-DX*

## **2. Einbau des Vario-Sensors in das Model**

Da die Höhe, Steigen und Sinken durch Messung des umgebenden Luftdruckes bestimmt wird, sollte der Einbauort möglichst frei von Zugluft sein. Sich schnell bewegende Luft über Oberflächen kann Druckunterschiede erzeugen (Flächenflieger kennen dieses Phänomen), welches zu verfälschten Messergebnissen führen kann. Der optimale Einbauort liegt meistens innerhalb des Rumpf Ihres Flugmodels.

Zur Befestigung verwenden Sie am besten doppelseitiges Klebeband oder Servo-Tape auf der Rückseite des **Vario-DX**.

Das **Vario-DX** misst den Luftdruck; wickeln Sie den **Vario-DX** deshalb nicht in luftundurchlässige Kunststofffolie ein.

## **3. Technische Daten**

- Ermittelt die Höhe über dem Boden (AGL)
- Ermittelt die Steig- bzw. Sinkrate
- Auflösung: 10 cm
- Misst Höhen von -3000 m bis 3000 m
- Kleinste Abmessungen: 23 x 15 x 6 mm
- max. Stromaufnahme: 10 mA
- Gewicht: kleiner 2,2 g (mit Kabel ca. 3.2 g)
- Es wird kein Computer benötigt
- Stromversorgung über das X-BUS Kabel

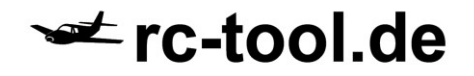

# **Bedienungsanleitung Variometer-Sensor <b>Vario-DX**

rctool.de Kay Claußen Südliche Auffahrtsallee 18 80639 München

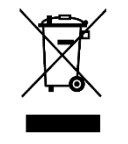

WEEE-Reg.-Nr. DE 87908722

gekennzeichnet sind gehören nicht in den Hausmüll! Diese Geräte können Sie kostenlos an Sammelstellen der Kommunen abgeben. Erkundigen Sie sich hier bei Ihrer Gemeindeverwaltung, dem zuständigen Rathaus oder einem lokalem bzw. städtischem Abfallentsorgungsbetrieb.

Elektronische Geräte, die mit der durchgestrichenen Abfalltonne

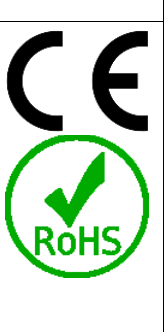